## 21.3.4 Projekt – 'Ping'

Das Projekt 'ping p' ergänzt die Ausführungen im Kapitel 21.3.1 zum Beispiel 3. Während im genannten Beispiel-Projekt die *Quick-Syntax* der Instruktionen SHELL und EXEC eingesetzt wurde, wird jetzt der gestartete Prozess beobachtet und Daten sowohl aus der Standard-Ausgabe und als auch aus der Standard-Fehlerausgabe des Prozesses gelesen und angezeigt. Daten werden nicht an den Prozess übergeben, weil es sich bei dem Programm 'ping' *nicht* um ein *interaktives* Programm handelt. Der *aktive* Prozess kann beendet werden. Das wird im Projekt auch gezeigt.

| <b>PROGRAMM PING</b>                                                                                                    |
|----------------------------------------------------------------------------------------------------|
| PING www.gambas-buch.de (109.237.140.40) 56(84) bytes of data.<br>64 bytes from www.qambas-buch.de (109.237.140.40): icmp req=1 ttl=55 time=83.5 ms<br>64 bytes from www.qambas-buch.de (109.237.140.40): icmp req=2 ttl=55 time=81.7 ms<br>64 bytes from www.qambas-buch.de (109.237.140.40): icmp req=3 ttl=55 time=78.3 ms<br>64 bytes from www.gambas-buch.de (109.237.140.40): icmp req=4 ttl=55 time=83.5 ms<br>64 bytes from www.gambas-buch.de (109.237.140.40): icmp req=5 ttl=55 time=82.4 ms<br>64 bytes from www.qambas-buch.de (109.237.140.40): icmp req=6 ttl=55 time=82.6 ms<br>64 bytes from www.qambas-buch.de (109.237.140.40): icmp req=7 ttl=55 time=81.9 ms |
| --- www.gambas-buch.de ping statistics ---<br>7 packets transmitted, 7 received, 0% packet loss, time 6007ms<br>rtt min/avg/max/mdev = $78.388/82.050/83.597/1.650$ ms<br>Rückgabewert vom Programm 'ping' = 0<br>Der Prozess mit der PID = $7228$ wurde normal beendet.                                                                                                    |
| www.gambas-buch.de<br>Ping-Anzahl:<br><b>Start Ping</b><br>Ende<br>URL:                                                                                                    |

Abbildung 21.3.4.1: GUI-Entwurf für das Programm 'ping' – Programm beendet

Im Bild 21.3.4.1 sehen Sie die vollständigen Daten aus der Standard-Ausgabe des Prozesses nach dem regulären Ende des externen Konsolenprogramms 'ping' nach genau 7 Pings und eine eingefügte Benachrichtigung. Solange der gestartete Prozess aktiv ist, werden die eintreffenden Antwort-Daten asynchron nacheinander ausgegeben:

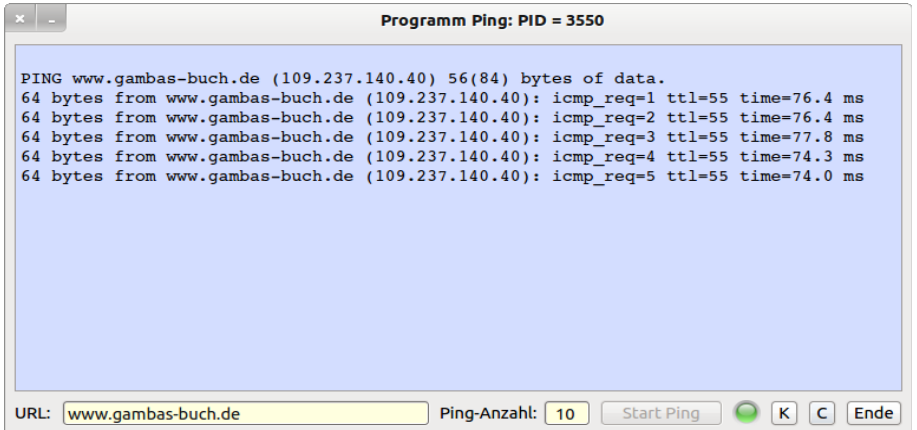

Abbildung 21.3.4.2: GUI-Entwurf für das Programm 'ping' – Programm zur Laufzeit

Prozess-Fehler-Ausgaben – in rot markiert – werden bei dem vorgestellten Projekt mit den minimal gesetzten Parametern bereits beim Start des Prozesses erkannt und in einer Fehlermeldung formatiert ausgegeben:

URL: www.gambas-buch.de Count: -4

PROZESS-FEHLER! ping: bad number of packets to transmit. Rückgabewert vom Programm 'ping' = 2 Der Prozess mit der PID = 3423 wurde normal beendet. URL: www.gambas+buch.de Count: 4

```
PROZESS-FEHLER!
ping: unknown host www.gambas+buch.de 
Rückgabewert vom Programm 'ping' =  2 
Der Prozess mit der PID = 3970 wurde normal beendet.
```
Wenn man den gestarteten Prozess mit der Methode *\$hPing.Kill()* beendet – ausgelöst durch einen Klick auf den Button mit der Beschriftung K – dann wird das Ereignis *Kill* erkannt und im Event-Handler *myPingProcess\_Kill()* behandelt, formatiert und angezeigt:

```
Rückgabewert vom Programm 'ping' =  9 
Der Prozess mit der PID = 3984 wurde beendet! (SIGKILL)
```

```
Quelltext der relevanten Prozeduren:
```

```
Public Sub btnProcessKill Click()
    If $hPing Then $hPing.Kill() 
   Alternative über System-Aufruf:
  ' If $hPing Then Shell "kill -s 9 " & $hPing.Id
    ' Endif ' $hPing existiert ? 
    txaOutput.Foreground = Color.Red 
    txaOutput.Clear 
End ' btnProcessKill Click()
Public Sub myPingProcess_Kill() 
    txaOutput.Insert(gb.NewLine) 
    txaOutput.Insert("Rückgabewert '" & sProgrammName & "' =  " & $hPing.Value & gb.NewLine) 
    Select Case $hPing.State
    Case 0
        txaOutput.Insert("Prozess (PID = " & $hPing.Id & " ) wurde normal beendet." & gb.NewLine) 
    Case 1
        txaOutput.Insert("Prozess (PID = " & $hPing.Id & " ) wurde gestoppt!" & gb.NewLine) 
    Case 2
        txaOutput.Insert("Prozess (PID = " & $hPing.Id & " ) beendet! (SIGKILL)" & gb.NewLine) 
    End Select ' $hProcess.State
    SetLEDColor("red") 
    FMain.Text = "PROGRAMM PING" 
    btnProcessKill.Enabled = False 
    btnPingProcessStart.Enabled = True  
End ' hPing Kill()
```
Den vollständigen Quelltext finden Sie im Download-Bereich des Gambas-Projekts.